# Asterisk

*Die ultimative Telefonanlage* Stefan Wintermeyer <sw@amooma.de>

### Stefan Wintermeyer

- 1998 2001: SuSE Linux AG
- 2001 2003: Lufthansa AG
- 2003 2005: OTRS GmbH
- 2005 heute: amooma GmbH
- Autor des Asterisk Buches http://www.amazon.de/exec/obidos/ASIN/3827323339
- http://www.amooma.de Asterisk Consulting und Schulungen

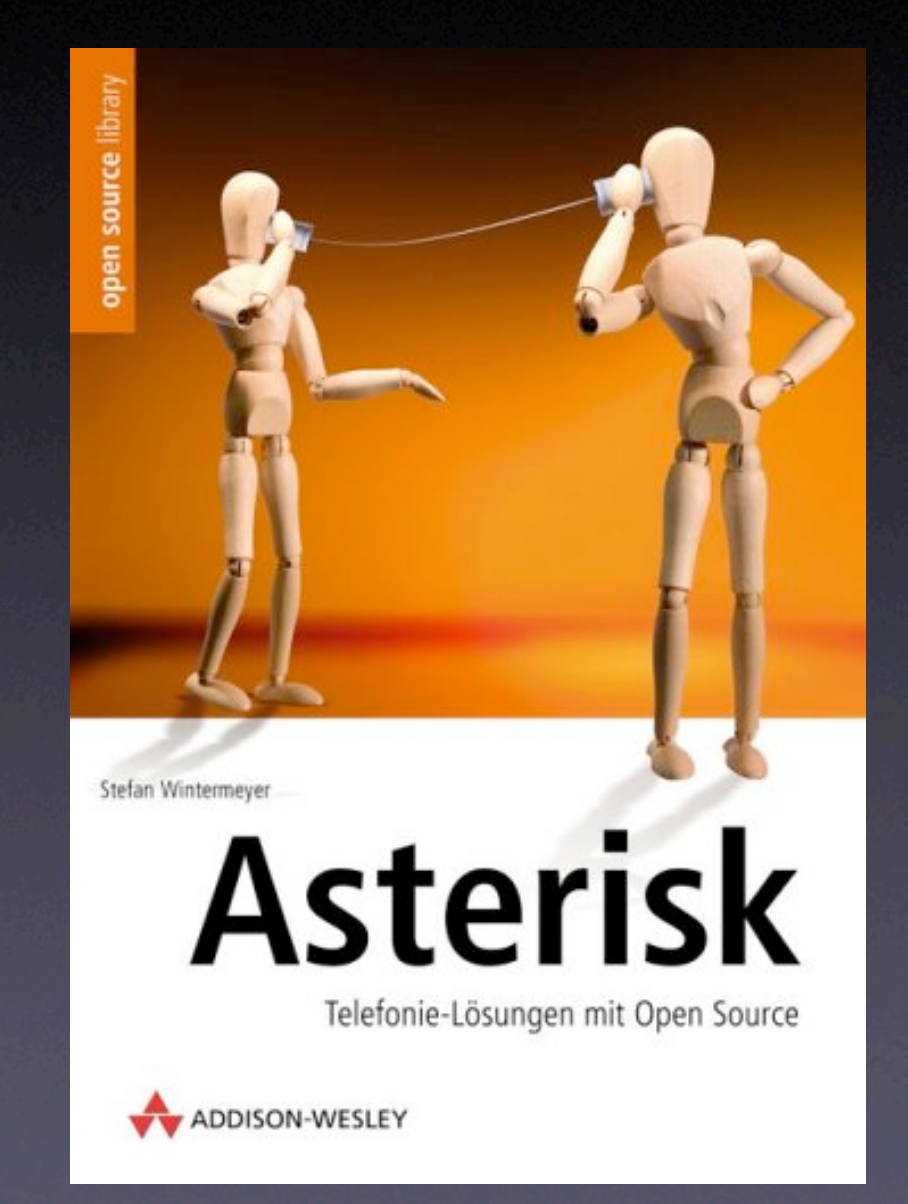

#### Was ist Asterisk?

#### Asterisk

- ist eine Telefonanlage die in Software abgebildet ist.
- läuft auf Linux, BSD, MacOS, u.a.

## Welche Hardware benötige ich?

### Das kommt drauf an. ;-)

## VoIP Telefonanlage

- Ein Standard PC auf dem ein aktuelles Linux läuft (idealerweise ein 2.6er Kernel).
- Netzwerkkarten und ein Netzwerk
- SIP-Telefone

## ISDN Telefonanlage

- Ein Standard PC auf dem ein aktuelles Linux läuft (idealerweise ein 2.6er Kernel).
- Netzwerkkarten und ein Netzwerk
- SIP- oder ISDN-Telefone
- ISDN-Karte(n)

## ISDN Telefonanlage mit GSM Gateway

- Ein Standard PC auf dem ein aktuelles Linux läuft (idealerweise ein 2.6er Kernel).
- Netzwerkkarten und ein Netzwerk
- SIP- oder ISDN-Telefone
- ISDN-Karte(n)
- GSM-Karte(n)

## Analoge Endgeräte

• mit Analog to VoIP Adapter • mit spezielle Karten (z.B. von Digium)

## Beispielkonfiguration Quickstart

### Vorraussetzungen

#### • Eine fertige Asterisk Installation

- egal welche Version (einfach rpm oder deb installieren)
- egal auf welchem Betriebsystem
- 2 VoIP SIP Telefone (Soft- oder Hardphones)
- 15-30 Minuten Zeit

## Backup der Konfigdateien

• mv /etc/asterisk/extensions.conf /var/tmp • mv /etc/asterisk/sip.conf /var/tmp • Beide Dateien werden neu geschrieben (deshalb ein mv und kein cp).

## sip.conf

[general] port=5060 bindaddr=0.0.0.0 context=sonstige

[2000] type=friend context=meine-telefone username=2000 secret=1234 host=dynamic

[2001] type=friend context=meine-telefone username=2001 secret=1234 host=dynamic

#### User, Peer und Friend

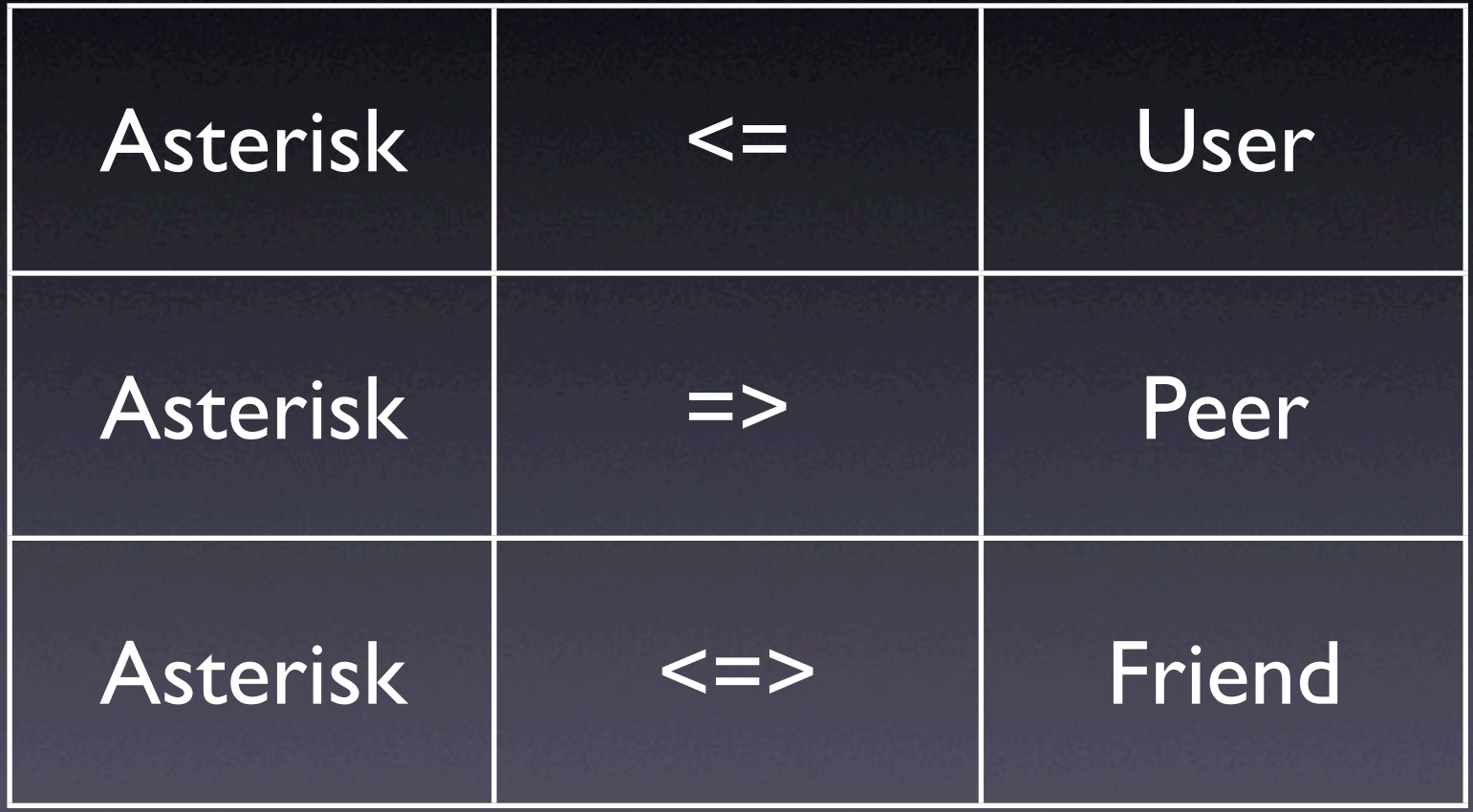

#### extensions.conf

[sonstige]

[meine-telefone]  $exten$  => 2000, 1, Dial(SIP/2000)  $exten$  => 2001, 1, Dial(SIP/2001)

#### [general]

...

...

[2000] type=friend context=meine-telefone ...

[2001] type=friend context=meine-telefone Wenn ein Telefon rauswählt, dann schaut Asterisk in der extension.conf nach dem Context, der in der sip.conf für dieses Telefon definiert worden ist.

[sonstige]

[meine-telefone] exten =>  $2000, 1, Dial(SIP/2000)$ exten => 2001,1,Dial(SIP/2001)

#### Asterisk starten

oahu:/etc/asterisk# asterisk -vvvvvc Asterisk 1.2.9.1, Copyright (C) 1999 - 2005 Digium. Written by Mark Spencer <markster@digium.com>

====================================================

#### ===================

[ Booting...Nov 20 18:59:28 NOTICE[14937]: cdr.c: 1185 do\_reload: CDR simple logging enabled.

- ...
- $*CI<sub>1</sub>$

#### Firewall

• Die Firewall des Asterisk-Servers sollte für dieses Intranet-Beispiel ganz ausgeschaltet werden.

#### SIP Telefone

- 2 SIP Telefone konfigurieren und starten
- Username: 2000 und 2001
- Passwort: 1234
- Proxy und User Domain: IP Adresse des Asterisk Servers (Port 5060)
- Kein STUN (da im Intranet)

### Anmeldeprozess

\*CLI> -- Registered SIP '2000' at 87.3.3.4 port 5060 expires 120 -- Unregistered SIP '2000' \*CLI> -- Registered SIP '2001' at 87.3.3.5 port 5060 expires 120 -- Unregistered SIP '2001'

## Fertig!

• Von einem Telefon zum anderen anrufen. • Im CLI (Command Line Interface)

beobachten, was passiert.

## Was macht Asterisk so besonders?

## VoIP = ISDN = Analog

- Asterisk macht keinen Unterschied in der Verarbeitung von verschiedenen Telefonie-Arten.
- Ein so-genannter Trunk liefert den entsprechenden Channel in das System (inund outgoing). Im System selber kann jeder Trunk mit jedem kommunizieren.

#### Asterisk ist Software

- Wer eine Asterisk Telefonanlage installiert, hat vollkommene Kontrolle über diese Anlage und ist von keinem Hersteller abhängig.
- Features die vor 3-4 Jahren noch > 50.000 Euro gekostet haben, können heute ganz einfach und umsonst mit Asterisk realisiert werden.

#### Wo ist der Haken?

## Anfangsschwierigkeiten

- Die Dokumentation ist suboptimal.
- **•** Support gibt es nur auf englisch.

#### **Hilfe**

- Der #asterisk Channel auf www.freenode.net ist ein guter Anlaufpunkt.
- http://www.voip-info.org/wiki-Asterisk +Mailing+Lists enthält eine Liste von brauchbaren Mailinglisten.

## Was hat es mit den VoIP Codecs und Protokollen auf sich?

• Protokoll = Paket • Codec = Inhalt des Paketes

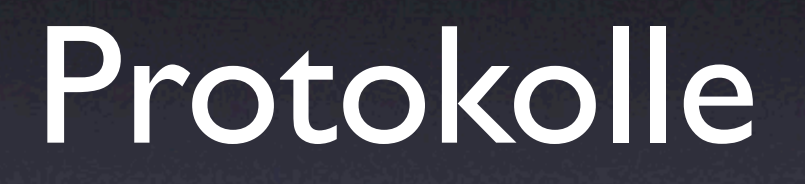

### H.323

- 1996 von der International Telecommunication Union (ITU) ins Leben gerufen.
- H.323 wird heute fast nur noch von Telecoms eingesetzt.
- H.323 ist komplex in Konfiguration und Benutzung
- H.323 ist defacto für VoIP tot

#### SIP

- 1999 entstand das SIP RFC 2543
- Es hat sehr schnell H.323 überholt. Grund: Freier Zugang zur Spezifikationen.
- NAT Problematik SIP enthält IP-Adress-Daten (im Data-Frame), die vom NAT-Gateway nicht geändert werden können.

#### IAX

- Aussprache:"eeks"
- mit IAX ist immer IAX2 gemeint
- von Digium erfunden
- benötigt nur einen UDP Port (4569)
- keine Probleme mit NAT
- IAX is your friend!

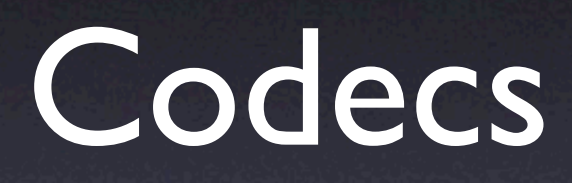

## Wichtige Codecs

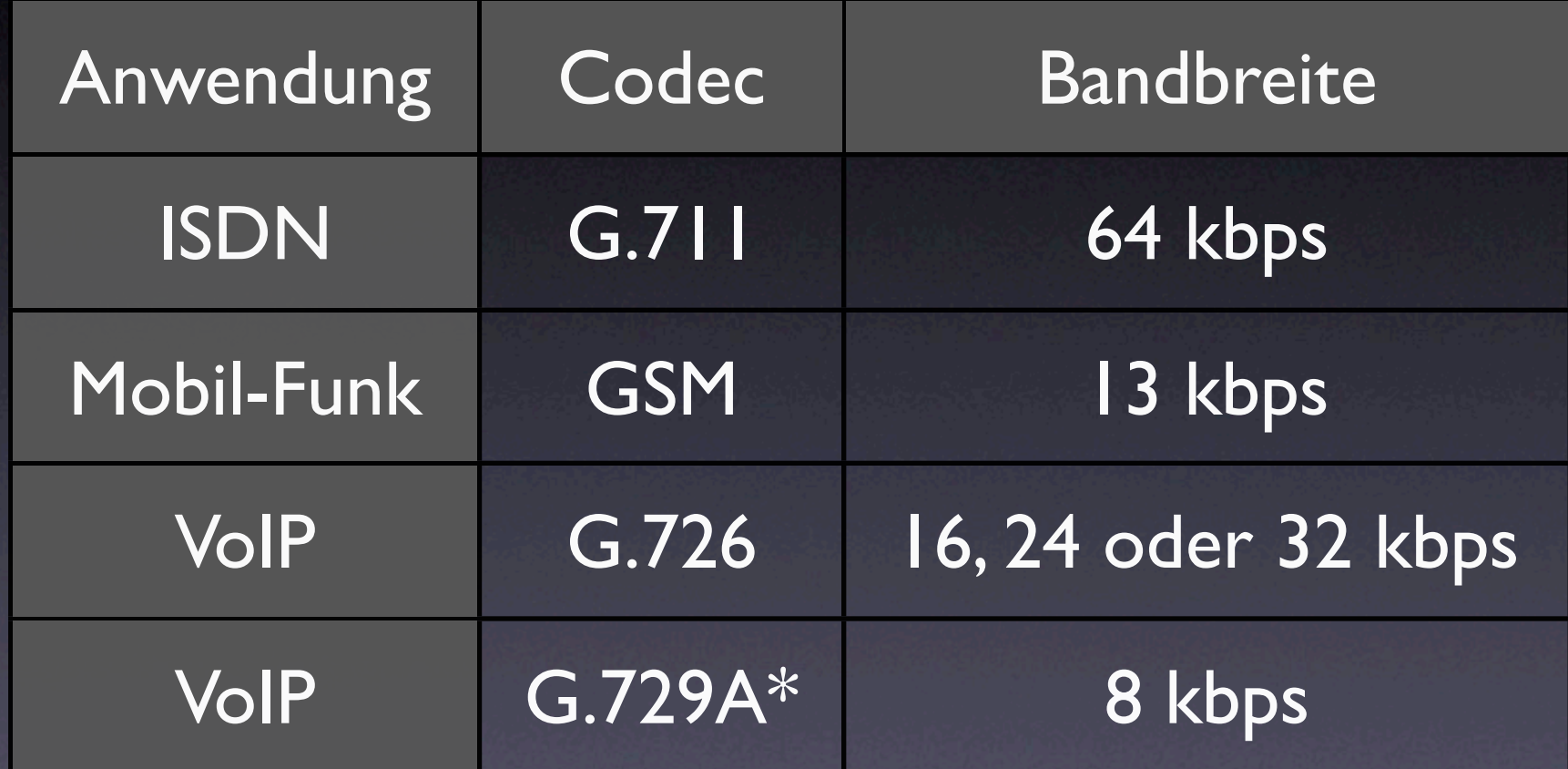

\* nicht frei  $G.711 =$  alaw = ulaw

## Benötigte Bandbreite

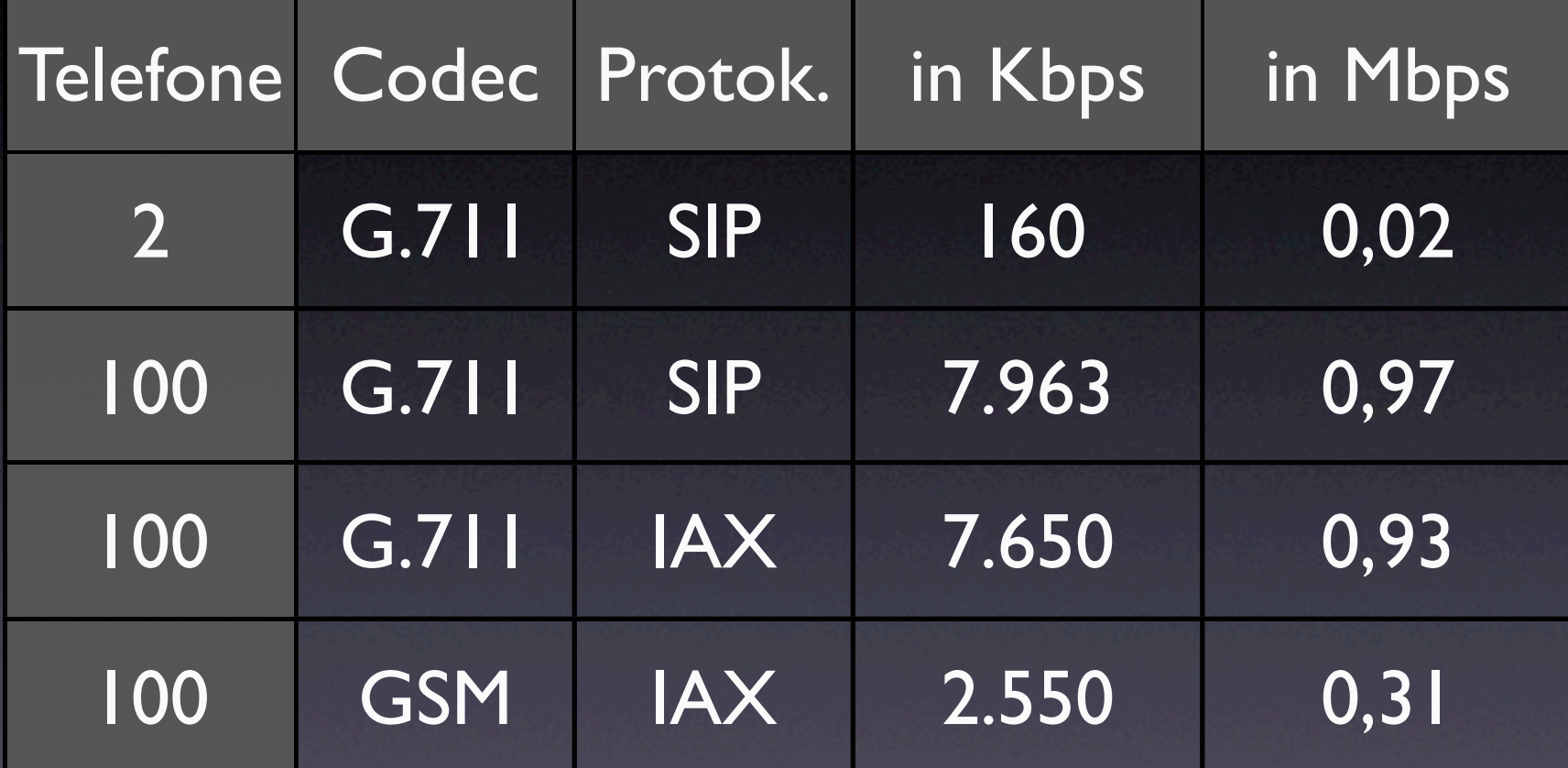

Die Berechnungen gehen immer vom Worst-Case-Szenario aus: Alle Telefone werden gleichzeitig für ein Gespräch benutzt. Tip: http://www.asteriskguru.com/tools/bandwidth\_calculator.php

## Wie wird der Codec für eine Verbindung konfiguriert?

## sip.conf

[general]  $port = 5060$  $bindaddr = 0.0.0.0$ context = sonstige

; erst wird alles verboten und danach ; die gewuenschten Codecs erlaubt disallow=all allow=alaw allow=ulaw allow=gsm

#### Nur für ein Telefon:

[2000] type=friend context=meine-telefone username=2000 secret=1234 host=dynamic ; nur GSM wird erlaubt disallow=all allow=gsm

## Wie kann man Asterisk programmieren?

#### extensions.conf

• Das Herzstück jeder Anlage. • Hier wird der Dialplan definiert. • Hier laufen alle Channels zusammen und werden verteilt.

#### Extensions

- exten => Name, Priorität, Applikation
- Beispiel: exten  $\Rightarrow$  1234, 1, Answer()  $exten$  => 1234, 2, Wait(2) exten  $\Rightarrow$  1234, 3, Hangup()

## Applikationensbeispiele

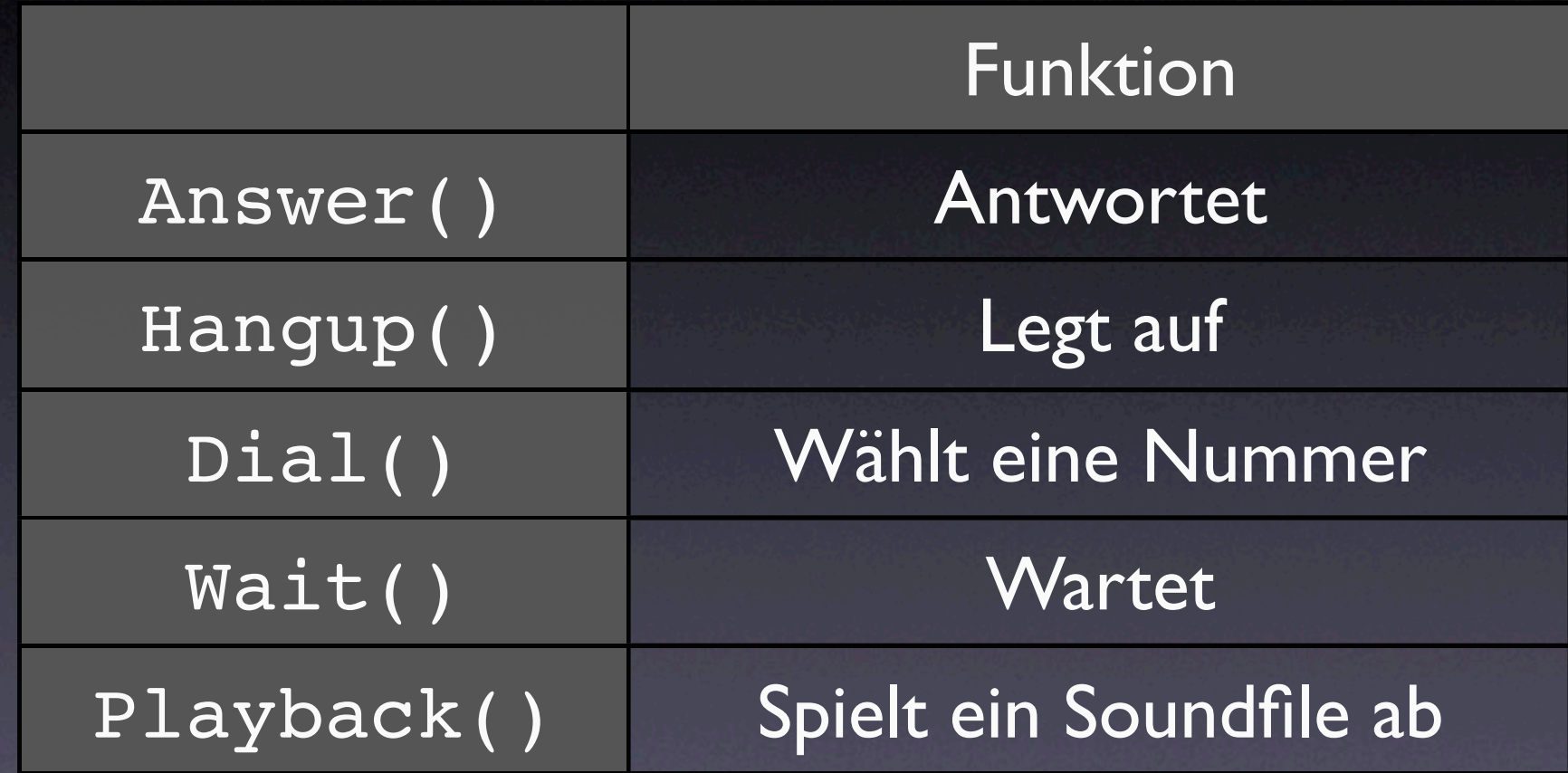

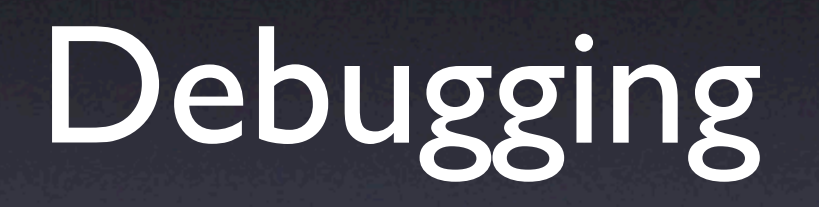

#### Erste Schritte

- Das Problem vereinfachen
- Passwörter und Accounts NEU eingeben!
- Firewall abschalten
- CLI

## CLI Debugging

- asterisk -r Zugang zum CLI.
- set verbose 5 verbose = gesprächig (0-10)
- sip show peers zeigt registrierte sip clients
- sip show channels zeigt aktive Channels

## Dialplan Debugging

- show dialplan meine-telefone Listet den Dialplan für den Context [meinetelefone] auf.
- show dialplan 2000@ Listet den Dialplan für die Extension 2000 auf.

## help im CLI

• Mit help kann im CLI Hilfe zu den möglichen Befehlen abgerufen werden.

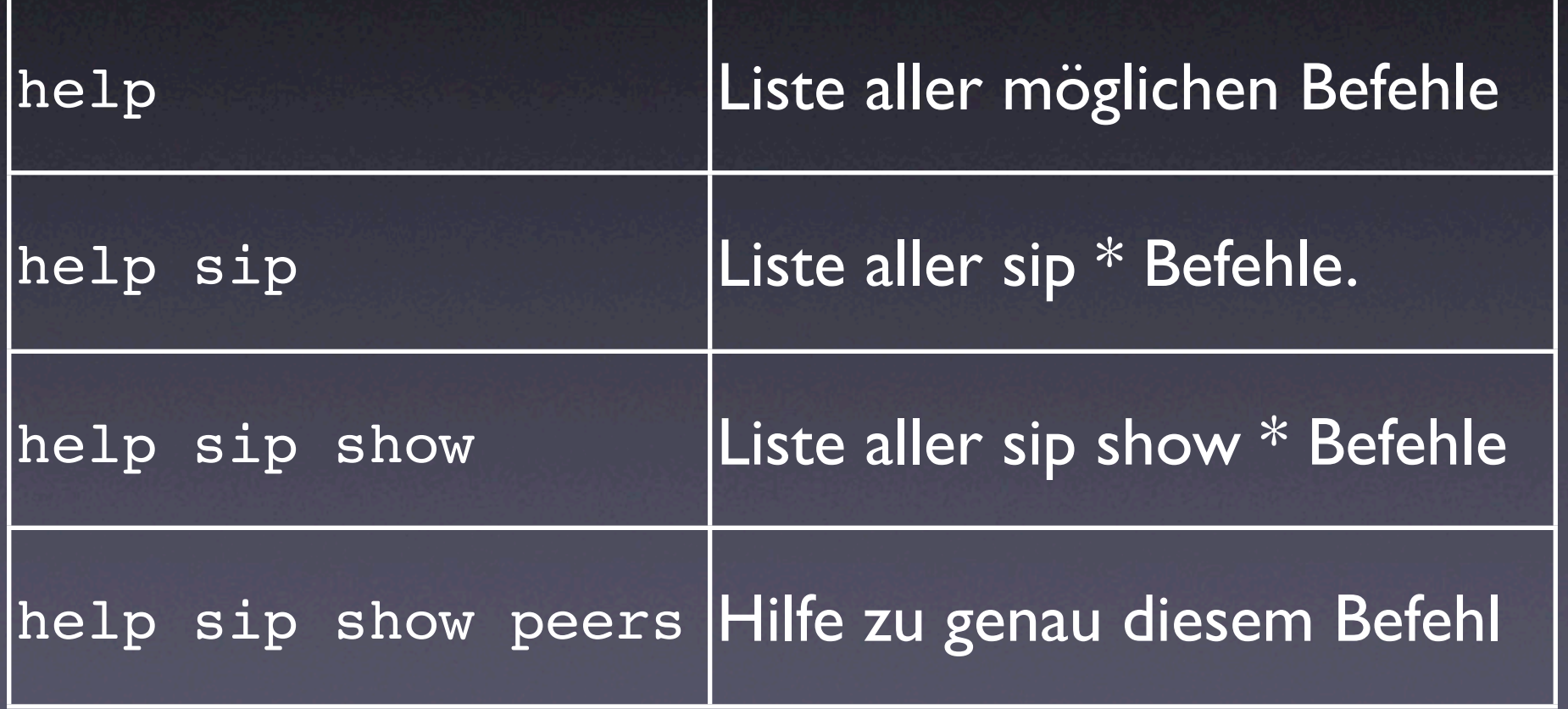

### Show me some magic!

## Einige Features

- Parken,Vermitteln, ... quasi Telefonieren ;-)
- **Queues**
- IVRs
- Zeitsteuerung
- einfaches Least-Cost-Routing
- AGI Skripte (AGI ist für Asterisk das gleiche wie CGI für Apache)

### Beispiel: IVR

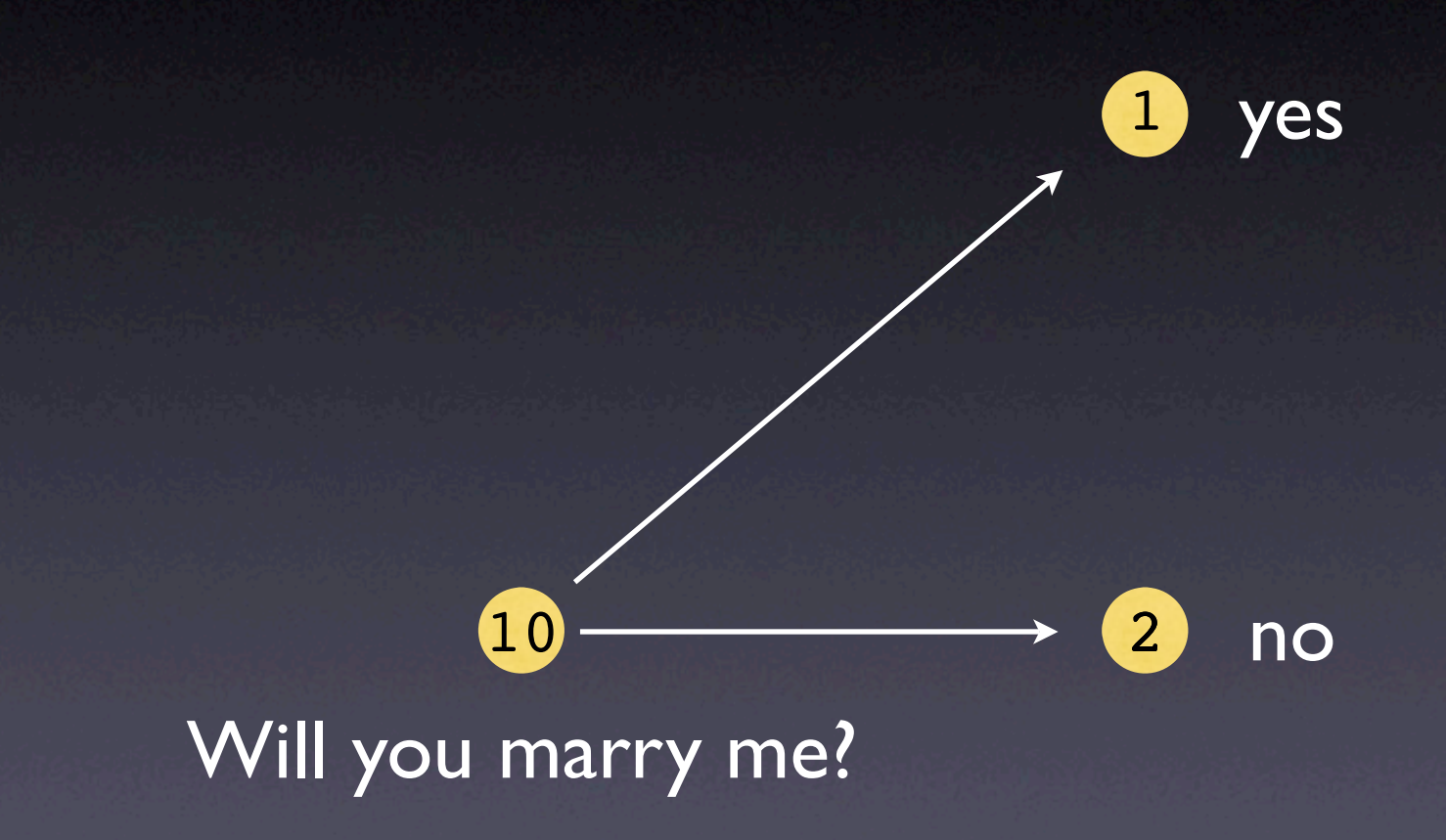

### Mini IVR

[hauptmenu]

```
; Will you marry me? Press 1 for yes or 2 for no.
exten \Rightarrow 10,1,Answer()
exten => 10,2,Background(marryme)
exten \Rightarrow 10, 3,Hangup()
```

```
; Thank you for your cooperation.
exten => 1,1,Playback(thank-you-cooperation)
exten \Rightarrow 1,2,Hangup()
```

```
; Please hangup and try your call again.
exten => 2,1,Playback(hangup-try-again)
exten \Rightarrow 2,2,Hangup()
```
## Wie kann ich am besten einsteigen?

## Asterisk für Beginner

- Die PDFs dieses Vortrages und der amooma Asterisk Schulungen sind auf http://www.amooma.de
- http://www.voip-info.org/
- #asterisk Channel im IRC

#### Ende

- Vielen Dank für Ihre Aufmerksamkeit!
- Bei Fragen erreichen Sie mich per E-Mail an Stefan Wintermeyer <sw@amooma.de>
- Informationen zu Asterisk Schulungen und diese Folien finden Sie auf http://www.amooma.de